*Pistas Educativas No. 124, junio 2017. México. Tecnológico Nacional de México/Instituto Tecnológico de Celaya*

# **PROPUESTA DIDÁCTICA DE UN APPLET PARA SIMULAR LA RESPUESTA DE UN SISTEMA MASA RESORTE FORZADO CON AMORTIGUAMIENTO, CON EL APOYO DE SOFTWARE GEOGEBRA**

### *Ma. Del Carmen Cornejo Serrano*

Tecnológico Nacional de México/Instituto Tecnológico de Celaya *carmen.cornejo@itcelaya.edu.mx*

### *Eloísa Bernardett Villalobos Oliver*

Tecnológico Nacional de México/Instituto Tecnológico de Celaya *eloisa.villalobos@itcelaya.edu.mx*

### *Sara Marcela Arellano Díaz*

Tecnológico Nacional de México/Instituto Tecnológico de Celaya *sara.arellano@itcelaya.edu.mx*

### *Héctor Rojas Garduño*

Tecnológico Nacional de México/Instituto Tecnológico de Celaya *hector.rojas@itcelaya.edu.mx*

### *Santiago Molina Reséndiz*

Tecnológico Nacional de México/Instituto Tecnológico de Celaya *smonfern@gmail.com*

### *Salvador González Hernández*

Tecnológico Nacional de México/Instituto Tecnológico de Celaya *Salvdor23gh@outlook.com*

### **Resumen**

Se presenta una propuesta didáctica de una aplicación de las ecuaciones diferenciales de orden superior, para el diseño y simulación de la respuesta de un sistema masa resorte, modelado con el apoyo de un applet, el cual se elaboró con el software GeoGebra. El applet se usa para simular la respuesta de una masa suspendida en un resorte, a la cual se le aplica una fuerza externa, que puede ser del tipo: constante, senoidal o cosenoidal, bajo el esquema de un sistema que se encuentra amortiguado. Se hace el análisis de la respuesta para cada uno de los tres tipos de función forzante mencionados, considerando los tres casos de la respuesta transitoria asociada: sistema sobreamortiguado, críticamente amortiguado y subamortiguado. El uso del software tiene la ventaja de que puede ser uno de los soportes del proceso enseñanza - aprendizaje en la asignatura de ecuaciones diferenciales en Ingeniería.

*Palabra(s) Clave(s): Ecuaciones Diferenciales, sistema masa resorte amortiguado, función forzante y GeoGebra.*

## **Abstract**

*We present a didactic proposal of an application of the differential equations of higher order, for the design and simulation of the response of a mass spring system, modeled with the support of an applet, which was elaborated with GeoGebra software. The applet is used to simulate the response of a mass suspended in a spring, to which is applied an external force, that can be of the type: constant, sinusoidal or cosenoidal, under the scheme of a system that is*  damped. The analysis of the response is performed for each of the three types of *forcing function mentioned, considering the three cases of the associated transient response: overdamped, critically damped and underdamped system. The use of software has the advantage that it can be one of the supports of the teaching learning process in the subject of differential equations in Engineering.*

*Keywords: Differential Equations, damped spring mass system, GeoGebra.*

# **1. Introducción**

 Actualmente el uso de software en la enseñanza de las matemáticas es prioritario, ya que el apropiamiento de diferentes conceptos abstractos es mucho más sencillo a través de la simulación de las respuestas de un sistema o proceso propuesto. El hecho de que los estudiantes programen sus applets, refuerza los conceptos vistos en clase, además de que les permite observar los resultados que obtienen en la solución de la ecuación diferencial, en particular, al usar diferentes tipos de perturbaciones en las entradas o funciones forzantes de la ecuaciones diferenciales, esta herramienta es una gran motivación para que continúen con sus observaciones y análisis ante diferentes situaciones que se presentan en el estudio. Las respuestas de un sistema similar, sin perturbaciones externas se pueden simular con gran facilidad, con el apoyo de GeoGebra (Cornejo et al., 2016). También es importante considerar que solo cuando el estudiante se enfrenta a situaciones que le son afines a su desempeño profesional, es cuando considera la importancia de las ciencias básicas en su formación profesional (Morales y Peña, 2013).

### **2. Teoría**

### **Oscilaciones mecánicas forzadas con amortiguamiento**

Se parte de un sistema masa resorte suspendido verticalmente de un soporte rígido, como se muestra en la figura 1. La deformación o elongación que sufre el resorte depende de la cantidad de masa que está unida al extremo libre del resorte; es decir, masas con diferentes pesos deforman el resorte en cantidades diferentes.

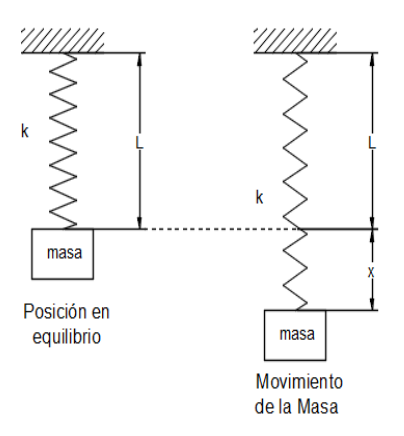

Figura 1 Sistema masa resorte.

Sabemos por la Ley de Hooke que el resorte ejerce una fuerza restauradora *F* en sentido contrario a la deformación y proporcional a la cantidad de elongación *x*, la

cual se expresa de la siguiente forma  $F = kx$ , donde k es una constante de proporcionalidad conocida como coeficiente de elasticidad del resorte y se refiere a la cantidad de fuerza que se necesita para que el resorte se deforme una cierta cantidad.

La segunda Ley de Newton establece que el balance de fuerzas en un sistema es igual a la masa por la aceleración. Suponiendo que no existe amortiguamiento y no se ejercen fuerzas externas sobre el sistema, por un análisis dinámico de la masa dentro del sistema, se obtiene ecuación 1.

$$
m\frac{d^2x}{dt^2} = -kx\tag{1}
$$

La ecuación 1 representa la fórmula del movimiento armónico libre, donde como se menciona, el sistema se encuentra en ambiente ideal donde no existen fuerzas retardadoras externas actuando sobre la masa y propician un movimiento perpetuo del sistema. Pero este concepto es poco real puesto que en la realidad, la mayor parte de los sistemas de ingeniería encuentran al menos una fuerza retardadora actuando sobre la masa (figura 2), en consecuencia, la energía mecánica del sistema disminuye con el tiempo y por lo tanto se dice que el movimiento es amortiguado.

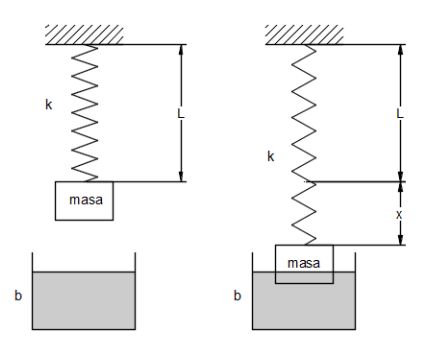

Figura 2 Ejemplo de un dispositivo amortiguador.

Un tipo común de fuerza retardadora es una fuerza proporcional a la rapidez del objeto en movimiento y que actúa en sentido contrario a la velocidad de dicho

objeto, con lo que la fuerza retardadora se puede expresar como  $\mathit{R} = - b \dfrac{dx}{dt}$ , donde *b* es una contante conocida como coeficiente de amortiguamiento, y la segunda Ley de Newton mediante la ecuación 2.

$$
m\frac{d^2x}{dt^2} = -kx - b\frac{dx}{dt}
$$
 (2)

La ecuación 2, como hemos visto es válida cuando las únicas fuerzas que actúan sobre nuestro objeto de estudio, la masa, son ocasionadas por la elasticidad del resorte y por la fuerza de retardo o amortiguamiento. Pero existe un caso donde además de estas, se encuentra actuando una fuerza externa,  $f(t)$ , como se puede apreciar en la figura 3.

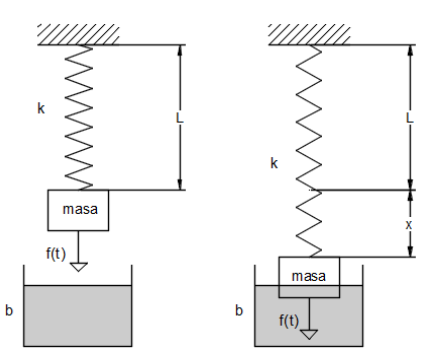

Figura 3 Fuerza  $f(t)$  actuando sobre un sistema masa-resorte amortiguado.

En el ámbito natural este tipo de fuerzas pueden ser provocadas por diferentes elementos, además de que su comportamiento puede ser de tipo constante, líneal o inclusive de tipo senoidal. Suponiendo que ninguna otra fuerza actúa sobre el sistema, la segunda Ley de Newton puede ser escrita con ecuación 3.

$$
m\frac{d^2x}{dt^2} = -kx - b\frac{dx}{dt} + f(t)
$$
\n(3)

Al reacomodar la ecuación 3 y dividirla entre la masa, se encuentra que la ecuación diferencial del sistema masa resorte amortiguado está dada por ecuación 4a.

$$
\frac{d^2x}{dt^2} + \frac{b}{m}\frac{dx}{dt} + \frac{k}{m}x = \frac{f(t)}{m}
$$
 (4a)

O bien 4b.

$$
\frac{d^2x}{dt^2} + 2\eta \frac{dx}{dt} + \alpha^2 x = \frac{f(t)}{m}
$$
 (4b)

En la ecuación 4b se tiene que  $2\eta$  =  $\frac{b}{\tau}$ *m*  $2\eta = \frac{b}{\omega}$  y  $\alpha^2 = \frac{k}{\omega}$ *m*  $\alpha^2 = \frac{R}{m}$ , donde se realiza el cambio de variables por conveniencia algebraica. Como observamos la ecuación diferencial que se nos presenta es del tipo no homogénea, por lo que la solución de este tipo de ecuaciones se presenta en ecuación 5.

$$
x(t) = xh(t) + xp(t)
$$
\n(5)

Donde  $x_h(t)$  es la solución de la parte homogénea asociada a la ecuación diferencial y  $x_{n}(t)$  es la solución particular de dicha ecuación. Primero comenzaremos obteniendo la solución de la parte homogénea de la ecuación, para esto igualamos a cero el lado izquierdo de la ecuación diferencial, ecuación 6

$$
\frac{d^2x}{dt^2} + 2\eta \frac{dx}{dt} + \alpha^2 x = 0
$$
 (6)

Cuya ecuación auxiliar está dada por ecuación 7.

$$
D^2 + 2\eta D + \alpha^2 = 0\tag{7}
$$

Y sus raíces están definidas por las ecuaciones 8a y 8b.

$$
r_1 = -\eta + \sqrt{\eta^2 - \alpha^2} \tag{8a}
$$

$$
r_2 = -\eta - \sqrt{\eta^2 - \alpha^2} \tag{8b}
$$

A partir de aquí se pueden distinguir tres casos posibles de respuestas dependiendo del signo algebraico de  $\eta^2 - \alpha^2$ , para la solución homogénea, x<sub>h</sub>, de la ecuación 5. A continuación se hará el análisis de los tres casos (Cornejo y col, 2016).

### **Caso 1: Sistema sobreamortiguado,**  $\eta^2 - \alpha^2 > 0$

Un sistema **sobreamortiguado** es aquel en el que el coeficiente de amortiguamiento *b* es mayor que el coeficiente de elasticidad del resorte *k*, esto significa no se presenta movimiento oscilatorio puesto que el amortiguamiento es fuerte, como se muestra en la figura 4, y la solución correspondiente de la ecuación 6 está dada por ecuación 9.

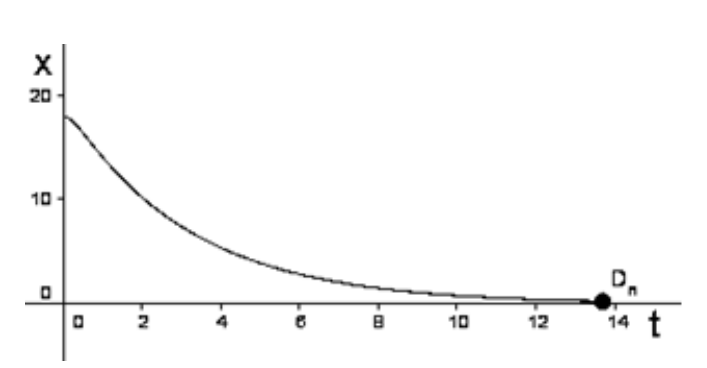

 $x_h(t) = c_1 e^{r_1 t} + c_2 e^{r_2 t} = e^{-r_1 t} \left( c_1 e^{\sqrt{r^2 - \alpha^2 t}} + c_2 e^{-\sqrt{r^2 - \alpha^2 t}} \right)$  (9)

Figura 4 Respuesta de un sistema sobreamortiguado.

### **Caso 2: Sistema críticamente amortiguado,**  $\eta^2 - \alpha^2 = 0$

En un sistema **críticamente amortiguado**, el sistema se encuentra en un estado estático, es decir, que cualquier variación en la fuerza de amortiguamiento el sistema pasaría a ser sobreamortiguado (aumento), o subamortiguado (disminución); esto indica que al liberar la masa esta regresará a su posición de equilibrio estático sin ningún tipo de oscilación, su respuesta es muy parecida a la de un sistema sobreamortiguado, con la diferencia de que la masa puede pasar más de una vez por la posición de equilibrio, ver figura 5. La solución para la ecuación 6 está dado por ecuación 10.

$$
x_h(t) = c_1 e^{r_1 t} + c_2 t e^{r_2 t} = e^{-r_1 t} (c_1 + c_2 t)
$$
\n(10)

### **Caso 3: Sistema subamortiguado,**  $\eta^2 - \alpha^2 < 0$

En el caso de un sistema **subamortiguado** el coeficiente de amortiguamiento es más pequeño que el de elasticidad del resorte, lo cual permite que al liberar la masa, esta tenga un movimiento oscilatorio hasta que regrese a su posición de equilibrio, como se puede observar en la figura 6.

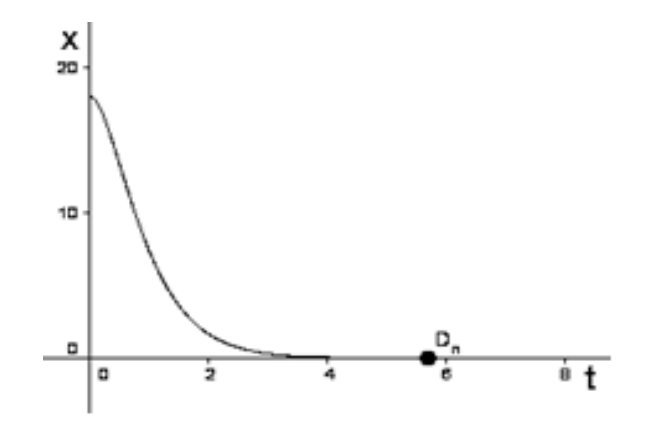

Figura 5 Movimiento de un sistema críticamente amortiguado.

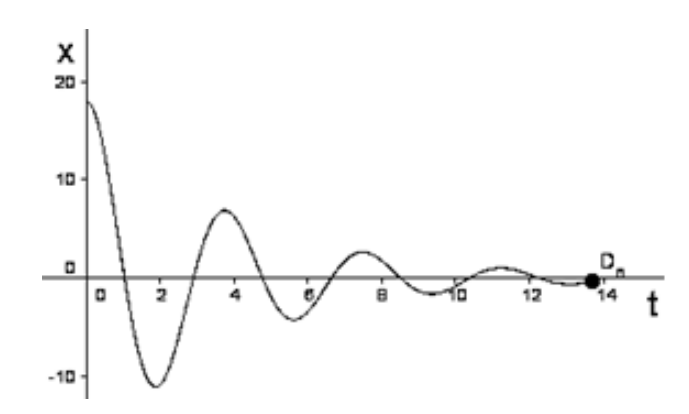

Figura 6 Movimiento de un sistema subamortiguado.

Entonces las raíces *r1* y *r2* son complejas conjugadas, ecuaciones 11a y 11b.

$$
r_1 = -\eta + \sqrt{\eta^2 - \alpha^2} i \tag{11a}
$$

$$
r_2 = -\eta - \sqrt{\eta^2 - \alpha^2} i \tag{11b}
$$

Por tanto la solución general de la ecuación 6 está dada por la ecuación 12.

$$
x_h(t) = c_1 e^{r_1 t} + c_2 e^{r_2 t} = c_1 e^{(-\eta + \sqrt{\eta^2 - \alpha^2} i)t} + c_2 e^{(-\eta - \sqrt{\eta^2 - \alpha^2} i)t}
$$
(12)

Haciendo uso de la fórmula de Euler en esta última ecuación, se obtiene ecuación 13.

$$
x_h(t) = e^{-\eta t} \left( c_1 \cos \sqrt{\alpha^2 - \eta^2} t + c_2 \operatorname{sen} \sqrt{\alpha^2 - \eta^2} t \right)
$$
 (13)

Debido al coeficiente e<sup>−η</sup>, en la respuesta descrita por la ecuación 13, las amplitudes de vibración tienden a cero, cuando *t* → ∞ .

### **3. Método**

Una vez obtenida la solución de la parte homogénea de la ecuación diferencial 4b, procedemos a obtener su solución particular. La solución que buscamos depende del tipo de función que represente la fuerza externa que actúa sobre el sistema; para nuestro caso de análisis comprenderemos tres tipos de fuerza: una constante *C*, una de tipo senoidal  $F_0 \text{sen} (\gamma t)$  y una de tipo cosenoidal  $F_0 \text{cos} (\gamma t)$ . Además para obtener la solución para la ecuación diferencial nos apoyaremos del método de operadores anuladores.

# **3.1 Propuestas de las soluciones particulares según el tipo de función forzante**

#### **Fuerza de tipo constante (***C* **)**

La ecuación diferencial para este caso es la ecuación 14.

$$
m\frac{d^2x}{dt^2} + b\frac{dx}{dt} + kx = C
$$
\n(14)

La ecuación 14 se pasa a su forma estándar y reescrita en términos del operador D quedando ecuación 15.

$$
D^2 + \eta D + \alpha^2 = \frac{C}{m} \tag{15}
$$

Por el método de operadores anuladores se tiene que el operador que anula a la constante  $\frac{C}{m}$  es  $D$ , por lo tanto se tiene ecuación 16.

$$
D(D2 + \eta D + \alpha2) = D\left(\frac{C}{m}\right) = 0
$$
\n(16)

Enseguida se obtiene  $x_p(t)$  de la ecuación 15, la cual es la solución particular, ecuación 17.

$$
x_p(t) = c_3 e^{(0)t} = c_3 \tag{17}
$$

Por el método de coeficientes indeterminados, este resultado se sustituye en la ecuación 14, obteniendo el valor de  $c_3$ , ecuación 18.

$$
c_3 = \frac{C}{m \alpha^2} \tag{18}
$$

Por lo que la solución particular de la ecuación diferencial está dada por ecuación 19.

$$
x_p(t) = \frac{C}{m \alpha^2}
$$
 (19)

Al sustituir la ecuación 19 en la ecuación 5, tenemos la solución general de la ecuación diferencial, ecuación 20.

$$
x(t) = x_h(t) + \frac{C}{m \alpha^2}
$$
 (20)

Con  $x<sub>h</sub>(t)$  dada por ecuaciones 9, 10 ó 13, según sea el caso.

### **Fuerza de tipo senoidal (** $F_0$  *sen*( $\gamma t$ ))

La ecuación diferencial del sistema queda de la forma mostrada en ecuación 21.

$$
m\frac{d^2x}{dt^2} + b\frac{dx}{dt} + kx = F_0 \operatorname{sen}(\gamma t)
$$
 (21)

Al realizar el procedimiento utilizado anteriormente para la fuerza de tipo constante y sabiendo que el operador que anula a  $F_0$  sen( $\gamma t$ ) es  $D^2 + \gamma^2$ , la solución particular queda dado mediante ecuación 22.

$$
x_p(t) = c_3 e^{(i\gamma)t} + c_4 e^{-(i\gamma)t}
$$
\n(22)

Como se puede apreciar la ecuación 22 presenta números imaginarios, por lo que para facilitar su análisis se utilizará la identidad de Euler, obteniendo ecuación 23.

$$
x_p(t) = c_3 \cos(\gamma t) + c_4 \sin(\gamma t)
$$
\n(23)

Para obtener los valores de las constantes  $c_3$  y  $c_4$  se hace uso del método de coeficientes indeterminados, sustituyendo la ecuación 23 en la ecuación 21, se obtiene la ecuación 24.

$$
\frac{d^2x_p(t)}{dt^2} + 2\eta \frac{dx_p(t)}{dt} + \alpha^2 x_p(t) = \frac{F_0 \operatorname{sen}(\gamma t)}{m}
$$
 (24)

De la ecuación 24 se obtienen entonces las ecuaciones 25a y 25b.

$$
c_3 = -\frac{2\eta\gamma F_0}{m[(\alpha^2 - \gamma^2)^2 + 4\eta^2\gamma^2]}
$$
 (25a)

$$
c_4 = \frac{(\alpha^2 - \gamma^2)F_0}{m[(\alpha^2 - \gamma^2)^2 + 4\eta^2 \gamma^2]}
$$
 (25b)

Siendo así que la solución general de la ecuación diferencial 21 está dada por la sustitución de ecuaciones 25a y 25b en ecuación 23 y este resultado en la ecuación 5, obteniendo ecuación 26.

$$
x(t) = x_h(t) - \frac{2\eta\gamma F_0}{m[(\alpha^2 - \gamma^2)^2 + 4\eta^2\gamma^2]}cos(\gamma t) + \frac{(\alpha^2 - \gamma^2)F_0}{m[(\alpha^2 - \gamma^2)^2 + 4\eta^2\gamma^2]}sin(\gamma t)
$$
 (26)

Con  $x<sub>h</sub>(t)$  dada por ecuaciones 9, 10 ó 13, según sea el caso.

### **Función de tipo cosenoidal (** $F_0 \cos(\gamma t)$ )

La ecuación diferencial queda de la forma mostrada por ecuación 27.

$$
m\frac{d^2x}{dt^2} + b\frac{dx}{dt} + kx = F_0 \cos(\gamma t)
$$
 (27)

Para obtener la solución de esta ecuación se sigue el mismo procedimiento que en el caso anterior, la solución particular queda definida por ecuación 28.

$$
x_p(t) = c_3 \cos(\gamma t) + c_4 \operatorname{sen}(\gamma t) \tag{28}
$$

Aplicamos el método de coeficientes indeterminados para obtener los valores de las constantes *c3* y *c4* sustituyendo la ecuación 28 en la ecuación 21, se obtine la ecuación 29.

$$
\frac{d^2x_p(t)}{dt^2} + 2\eta \frac{dx_p(t)}{dt} + \alpha^2 x_p(t) = \frac{F_0 \cos(\gamma t)}{m}
$$
 (29)

Resolviendo la ecuación 29, se obienen ecuaciones 30a y 30b.

$$
c_3 = -\frac{(\alpha^2 - \gamma^2) F_0}{m[(\alpha^2 - \gamma^2)^2 + 4\eta^2 \gamma^2]}
$$
 (30a)

$$
c_4 = \frac{2\eta\gamma F_0}{m[(\alpha^2 - \gamma^2)^2 + 4\eta^2\gamma^2]}
$$
 (30b)

Siendo así que la solución general de la ecuación diferencial 27 está dada por la sustitución de las ecuaciones 30a y 30b en ecuación 28 y este resultado en ecuación 5, obteniendo ecuación 31.

$$
x(t) = x_h(t) - \frac{(\alpha^2 - \gamma^2) F_0}{m[(\alpha^2 - \gamma^2)^2 + 4\eta^2 \gamma^2]} cos(\gamma t) + \frac{2\eta \gamma F_0}{m[(\alpha^2 - \gamma^2)^2 + 4\eta^2 \gamma^2]} sen(\gamma t)
$$
 (31)

Con  $x<sub>k</sub>(t)$  dada por ecuaciones 9, 10 ó 13, según sea el caso.

También es necesario mencionar que a la solución homogénea se le conoce como solución transitoria y a la solución particular se le conoce como solución de estado estable. Esto se debe a que en tiempos muy grandes, es decir, cuando *t* → ∞ , los desplazamientos del sistema son modelados o aproximados por la solución particular.

Se puede observar en las soluciones generales ecuaciones 20, 26 y 31 que modelan la respuesta del movimiento del sistema forzado, aparecen las constantes *c1 y c2* de la solución homogénea asociada a la ecuación diferencial. Para obtener el valor de dichos parámetros se hace uso de las condiciones iniciales  $x(0) = x_0$  y  $x'(0) = v_0$ , las cuales se evalúan cada solución general y en su derivada, respectivamente, para obtener el sistema lineal de ecuaciones que nos permitirá obtener los valores de las constantes, ecuación 32.

$$
x(0) = x_h(0) + x_p(0) = x_0
$$
\n(32)

$$
x'(0) = x_h'(0) + x_p'(0) = v_0
$$

#### **3.2 Estimación de los parámetros de** (t) *<sup>h</sup> x* **para cada tipo de función forzante**

Enseguida se muestran los resultados que se obtuvieron para cada tipo de función forzante, es decir, para cada función se analizan los tres tipos de respuesta transitoria,  $x<sub>h</sub>(t)$ , las cuales se generan analizando los tipos de raíces que se obtienen con ecuaciones 8a y 8b. Se debe recordar que en todos los casos las condiciones iniciales están dadas por las ecuaciones 32.

#### **Fuerza forzante de tipo constante (C)**

En este caso *x*(t)está dada por la ecuación 20:

• Sistema sobreamortiguado, al utilizar ecuaciones 9 y 20, se obtienen las constantes 33a y 33b.

$$
c_{1} = \frac{r_{2} \left(x_{0} - \frac{C}{m \alpha^{2}}\right) - v_{0}}{r_{2} - r_{1}}
$$
\n
$$
c_{2} = \frac{v_{0} - r_{1} \left(x_{0} - \frac{C}{m \alpha^{2}}\right)}{r_{2} - r_{1}}
$$
\n(33a)

• Sistema críticamente amortiguado, al utilizar las ecuaciones 10 y 20, se obtienen las constantes 34a y 34b.

$$
c_1 = x_0 - \frac{C}{m\,\alpha^2} \tag{34a}
$$

$$
c_2 = v_0 + \eta \left( x_0 - \frac{C}{m \alpha^2} \right) \tag{34b}
$$

• Sistema subamortiguado, al utilizar las ecuaciones 13 y 20, se obtienen las constantes 35a y 35b.

$$
c_1 = x_0 - \frac{C}{m\alpha^2} \tag{35a}
$$

$$
c_2 = \frac{v_0 + \eta \left(x_0 - \frac{C}{m\alpha^2}\right)}{\sqrt{\alpha^2 - \eta^2}}
$$
(35a)

### **Fuera forzante de tipo senoidal (** $F_0$  sen( $\gamma t$ ))

En este caso *x*(t)está dada por la ecuación 26:

• Sistema sobreamortiguado, ecuaciones 9 y 26, se obtienen las constantes 36a y 36b.

$$
c_1 = \frac{r_2(x_0 - c_3) - (v_0 - \gamma c_4)}{r_2 - r_1}
$$
 (36a)

$$
c_2 = \frac{v_0 - \gamma c_4 - r_1(x_0 - c_3)}{r_2 - r_1}
$$
 (36b)

• Sistema críticamente amortiguado, ecuaciones 10 y 26, se obtienen las constantes 37a y 37b.

$$
c_1 = x_0 - c_3 \tag{37a}
$$

$$
c_2 = v_0 - \gamma c_4 + \eta (x_0 - c_3)
$$
 (37b)

• Sistema subamortiguado, ecuaciones 13 y 26, se obtienen las constantes 38a y 38b.

$$
c_1 = x_0 - c_3 \tag{38a}
$$

$$
c_2 = \frac{v_0 - \gamma c_4 + \eta (x_0 - c_3)}{\sqrt{\alpha^2 - \eta^2}}
$$
 (38b)

### **Fuerza forzante de tipo coseniodal (** $F_0 cos(\gamma t)$ )

En este caso *x*(t)está dada por la ecuación 31:

• Sistema sobreamortiguado, ecuaciones 9 y 31, se obtienen las constantes 39a y 39b.

$$
c_1 = \frac{r_2(x_0 - c_3) - (v_0 - \gamma c_4)}{r_2 - r_1}
$$
 (39a)

$$
c_4 = \frac{v_0 - \gamma c_4 - r_1(x_0 - c_3)}{r_2 - r_1}
$$
 (39b)

• Sistema críticamente amortiguado, ecuaciones 10 y 31, se obtienen las constantes 40a y 40b.

$$
c_1 = x_0 - c_3 \tag{40a}
$$

$$
c_2 = v_0 - \gamma c_4 + \eta (x_0 - c_3)
$$
 (40b)

• Sistema subamortiguado, ecuaciones 13 y 31, se obtienen las constantes 41a y 41b.

$$
c_1 = x_0 - c_3 \tag{41a}
$$

$$
c_2 = \frac{v_0 - \gamma c_4 - \eta (x_0 - c_3)}{\sqrt{\alpha^2 - \eta^2}}
$$
 (41b)

### **4. Protocolo de Construcción**

Para la construcción del applet con el software GeoGebra se utilizará como ejemplo una fuerza externa que presente una forma senoidal. Quedando por entendido que la construcción del applet para una fuerza externa de otro tipo se realiza de la misma manera modificando los elementos que dependen del tipo de fuerza externa, como lo son la solución particular y las constantes.

### **4.1 Construcción de la respuesta gráfica del sistema mecánico**

1. Primero se introducen los parámetros de control del sistema, como lo es la masa del objeto, elasticidad del resorte y fricción del sistema; y además para la fuerza externa senoidal la amplitud y frecuencia. Para esto nos apoyaremos del

uso de casillas de entrada. También se crearán casillas de entrada para las condiciones iniciales, posición inicial  $x_0$  y velocidad inicial  $v_0$ , ver figura 6.

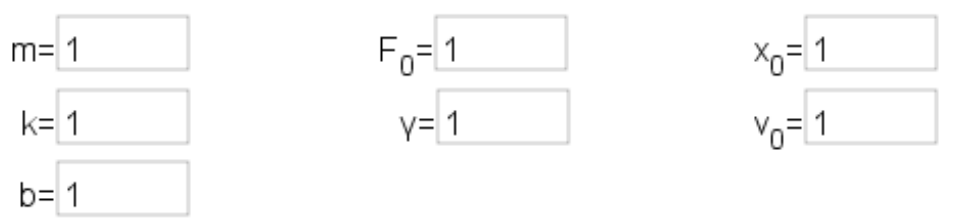

Figura 6 Casillas de entrada para los parámetros de control.

Parámetros de control:

- Masa: m,
- Constante de elasticidad del resorte: k,
- Coeficiente de amortiguamiento: b,
- Amplitud de la fuerza externa: *F*<sup>0</sup> ,
- Frecuencia de la fuerza externa: γ,
- Posición inicial:  $x_0$ , y
- Velocidad inicial:  $v_0$ .
- 2. Crear los números  $\eta$  y  $\alpha$ , que son una relación entre las constantes, de elasticidad y de amortiguamiento, y la masa,  $\eta = \frac{1}{2}$ *b m*  $\eta = \frac{b}{\gamma}, \alpha = \sqrt{\frac{k}{\gamma}}$ *m*  $\alpha = \sqrt{\frac{k}{n}}$ , tal como se muestra en la figura 7.

$$
\alpha = 0.535 \qquad \frac{\eta = b / (2m)}{\alpha = \text{sqrt}(k / m)}
$$

Figura 7 Entrada de los números  $\eta$  y  $\alpha$ .

3. Crear las variables  $r_{\text{\tiny l}}$  y  $r_{\text{\tiny 2}}$  (ver figura 8), las cuales son las soluciones de la ecuación general.

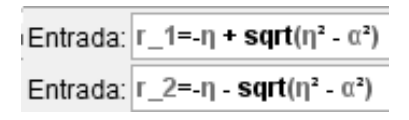

Figura 8 Entrada de los números  $r_1$  y  $r_2$ .

4. Introducción de la variable *tipo*, esta variable nos permitirá crear las sentencias para determinar el caso de amortiguamiento que presenta el sistema, esta variable está definida por el siguiente comando *, figura 9.* 

Entrada: tipo=sgn(n<sup>2</sup> -  $\alpha^2$ )

Figura 9 Entrada de la variable *tipo*.

5. Introducción de las constantes de la solución transitoria y de la solución de estado estable. Para la solución transitoria se crearán las dos constantes de cada tipo de amortiguamiento, teniendo seis variables para esta solución. Además se creará una variable  $D = \sqrt{\alpha^2 - \eta^2}$ , que nos servirá para la solución transitoria del caso subamortiguado, como se observa en las figuras 10, 11, 12 y 13.

Entrada: 
$$
\frac{W = \alpha^{2} - \gamma^{2}}{C_{1} \cdot 3 = -2\eta \sqrt{C_{1} - 4 / w}}
$$

\nEntrada: 
$$
\frac{C_{2} \cdot 3 = -2\eta \sqrt{C_{1} - 4 / w}}{C_{1} \cdot 4 = (F_{1} \cdot 0 / m) / (w^{2} + 4\eta^{2} \sqrt{2})}
$$

Figura 10 Constantes de la solución de estado estable (no homogénea).

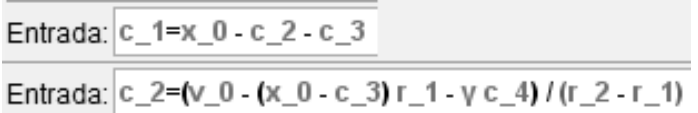

Figura 11 Constantes de la solución transitoria, caso sobreamortiguado.

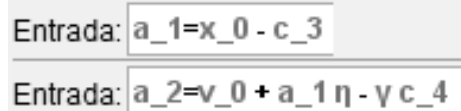

Figura 12 Constantes de la solución transitoria, caso críticamente amortiguado.

Entrada:  $b_1 = x_0 - c_3$ Entrada:  $b_2=(v_0+v_1b_1+v_2c_4)$  / D Entrada:  $D=sqrt(\alpha^2 - \eta^2)$ 

Figura 13 Constantes de la solución transitoria, caso subamortiguado.

*Pistas Educativas Vol. 38 - ISSN: 2448-847X Reserva de derechos al uso exclusivo No. 04-2016-120613261600-203 http://itcelaya.edu.mx/ojs/index.php/pistas*

6. Introducir la ecuación transitoria (solución homogénea) que describe el comportamiento del sistema para cada uno de los casos: sobreamortiguado, críticamente amortiguado y subamortiguado, así como la ecuación de la solución de estado estable (no homogénea), como se muestra en las figuras 14, 15, 16 y 17.

Entrada:  $x \{h1\}(t) = c \ 1 \ e^{\Lambda}(r \ 1 \ t) + c \ 2 \ e^{\Lambda}(r \ 2 \ t)$ 

Figura 14 Ecuación transitoria, caso subamortiguado.

Entrada:  $x_{1}$ (h2}(t)=a\_1 e^(-n t) + a\_2 t e^(-n t)

Figura 15 Ecuación transitoria, caso críticamente amortiguado.

Entrada:  $x \{h3\}(t) = e^A(-\eta t)(b \ 1 \cos(D t)+b \ 2 \sin(D t))$ Figura 16 Ecuación transitoria, caso subamortiguado.

Entrada:  $x_{p}(t)=c_{3} cos(\gamma t) + c_{4} sin(\gamma t)$ Figura 17 Ecuación de estado estable.

7. Crear un deslizador ( *<sup>f</sup> t* ), para la manipulación del tiempo transcurrido dentro del sistema, como se muestra en la figura 18.

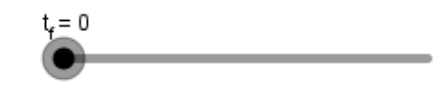

Figura 18 Deslizador para manipulación del tiempo.

8. Crear la función  $x(t) = x_h(t) + x_n(t)$  que modela el movimiento del sistema para cada caso de amortiguamiento, que se muestra en las figuras 19, 20 y 21.

Entrada:  $x_1(t)=x_{\{h1\}(t)+x_{\{p\}(t)}$ 

Figura 19 Función para sistema sobreamortiguado.

Entrada:  $x$  2(t)= $x$  {h2}+ $x$  p

Figura 20 Función para sistema críticamente amortiguado.

Entrada:  $x \sqrt{3(t)} = x \sqrt{h^2 + x} p$ 

Figura 21 Función para sistema subamortiguado.

9. Utilizar la instrucción Función[ <Función>, <Extremo inferior del intervalo>, <Extremo superior del intervalo> ] para limitar el dominio del tiempo en el que deseamos que se muestren la gráfica del desplazamiento de la masa *m* , esto se hará para mostrar la solución total, la solución transitoria y la solución de estado estable. En este paso es donde se utilizará la variable *tipo* para determinar que gráfica se mostrará en la solución total y en la solución transitoria, utilizando la instrucción Si[ <Condición>, <Entonces>, <Si no>], ver figuras 22, 23 y 24.

Entrada:  $X_T(t) = Si[0 \le t \le t \text{ f}, Si[tipo \ge 1, x_1, Si[tipo \ge 0, x_2, x_3]]]$ 

Figura 22 Introducción de la función  $X_r(t)$  que modela el sistema dependiendo del tipo de amortiguamiento que se presenta.

Entrada:  $X_h(t) =$ Si[O  $\le t \le t_f$ , Si[tipo  $\ge 1$ ,  $X_{h}$ [h1], Si[tipo  $\ge 0$ ,  $X_{h}$ [h2],  $X_{h}$ [h3]]]

Figura 23 Introducción de la función que modela la función transitoria del sistema dependiendo del tipo de amortiguamiento que se presenta.

Entrada:  $X$  p(t)=**Función**[ $X$  p, **0**, t f]

Figura 24 Introducción de la función que modela la función de estado estable del sistema.

10. Genera un punto  $P_a$  con coordenadas  $(t_f, X_T(t_f))$ , como se muestra en la figura 25, el cual hace referencia a la posición de la masa de acuerdo al tiempo transcurrido en la gráfica. También crear los puntos  $P_h$  y  $P_p$  (ver figuras 26 y 27, respectivamente) que hacen referencia a la posición de la masa para la solución transitoria y de estado estable, respectivamente.

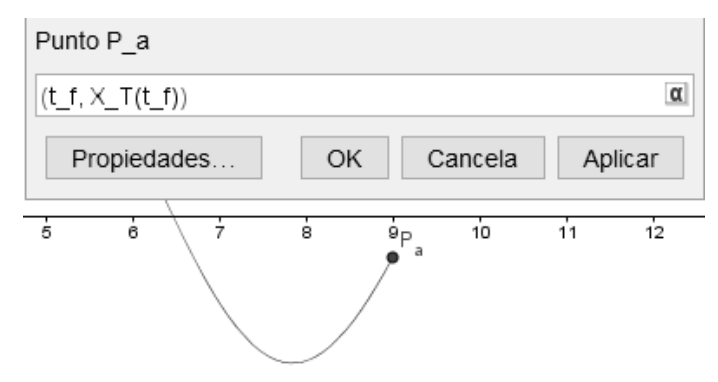

Figura 25 Punto  $P_a$  que modela la posición de la masa al transcurso del tiempo.

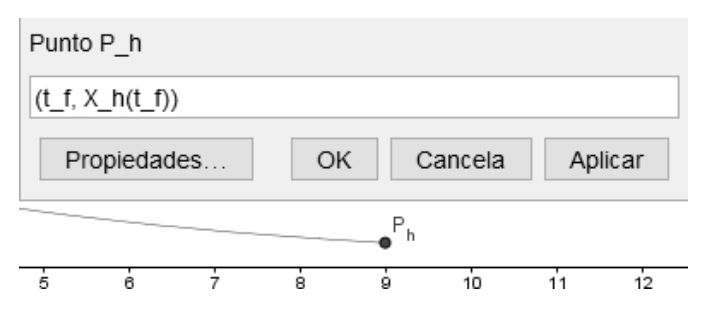

Figura 26 Punto *Ph* que modela la posición de la masa para la solución transitoria.

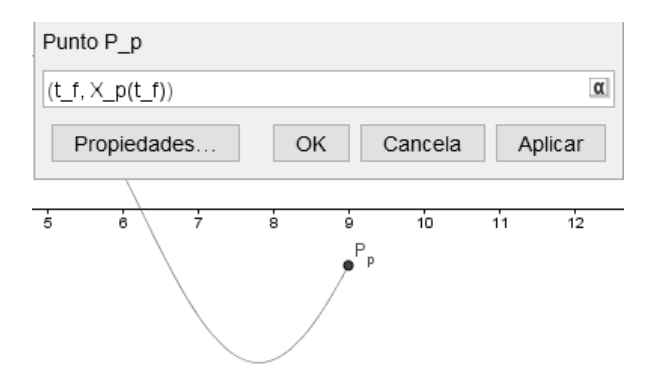

Figura 27 Punto  $P_p$  que modela la posición de la masa para la solución de estado estable.

11. Crear una casilla de control que nos permita mostrar u ocultar la solución transitoria y la solución de estado estable, así como los puntos  $P_h$  y  $P_p$ , ver figura 28.

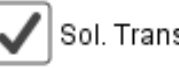

Sol. Transitoria y de Edo. Estable

Figura 28 Casilla de control para mostrar u ocultar la solución transitoria y la solución de estado estable.

### **4.2 Construcción de la simulación del sistema mecánico forzado**

Para la construcción de la simulación se siguen pasos siguientes:

1. Una vez hechas las funciones basicas, se prosigue con la creación de los resortes en el programa de GeoGebra. Se inicia con la creación de un deslizador "Barra", para poder controlar la posición fija inicial del resorte, ver figura 29.

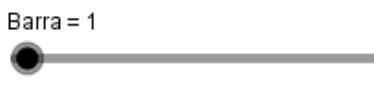

Figura 29 Deslizador Barra.

2. Crear la variable *resorte posicion* , que es en función del deslizador "Barra", para poder manipular la gráfica del resorte, como se muestra en la figura 30.

Figura 30 Variable *posicion*<sub>resorte</sub>.

3. Crear el punto B con coordenadas (-5, Barra) el cual indica la posición fija del resorte, que está cambiando según la posición inicial que se seleccione con el deslizador barra. También crea un segmento con el comando Segmento[(-7, *resorte posicion* ),(-3, *resorte posicion* )], donde dicho segmento servirá para hacer ilustración del apoyo del resorte (ver figura 31).

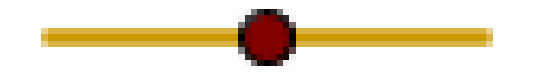

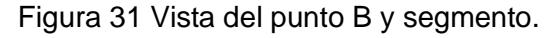

*Pistas Educativas Vol. 38 - ISSN: 2448-847X Reserva de derechos al uso exclusivo No. 04-2016-120613261600-203 http://itcelaya.edu.mx/ojs/index.php/pistas*

4. Crear el número ry, dicho número servirá para generar el resorte, ya que éste es en donde se encontrará la masa *m* , que también estará relacionado con la unión del resorte con la masa *m* , como se indica en la figura 32.

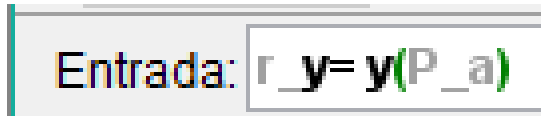

Figura 32 Introducción número ry.

- 5. Se crea el polígono que ayudará a la visualización de la masa *m* como se muestra en la figura 33, con referencias de los puntos XCD', XCDINF, XCD, XCIINF, cabe mencionar que dichos puntos, se desplazan, para dar movilidad al polígono que representa la masa *m* en el tiempo. También se crea un punto auxiliar POSPUNT:
	- POSPUNT =  $(x(B), r, y)$ .
	- $XCD = (x(POSPUNT) + m / 10, y(POSPUNT)).$
	- XCD' = Refleja[XCD, POSPUNT].
	- $XCDINF = (x(POSPUNT) + m / 10, y(POSPUNT) m / 5)$ .
	- XCIINF =  $(x(XCD')$ ,  $y(XCD')$  m / 5).

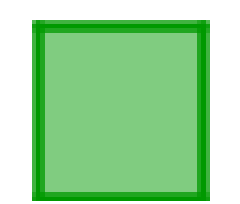

Figura 33 Representación de la masa *m* .

6. Se prosigue a crear la gráfica del resorte el cual se genera por medio de las ecuaciones paramétricas que se introducen con el comando Curva, con la instrucción: Curva[0.7sen(15 (2) π (ñ - r\_y) / ( *posicion* - r\_y)) + x(B), ñ, ñ, r\_y, *resorte posicion* ], figura 34.

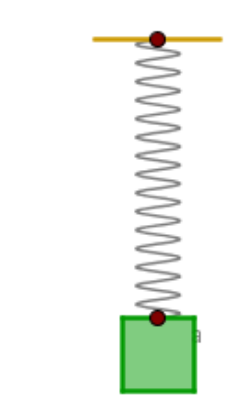

Figura 34 Representación del resorte en GeoGebra.

- 7. Terminada la gráfica del resorte, además del polígono que representara a la masa, se crean 3 botones (ver figura 35), uno para el inicio de la simulación, otro para pausar la simulación y un último para el reinicio del tiempo, y con esto la gráfica del movimiento de la masa y la posición del resorte:
	- Inicio: IniciaAnimación[true]
	- Pausa: IniciaAnimación[false]
	- Limpiar: IniciaAnimación[false] t\_f=0

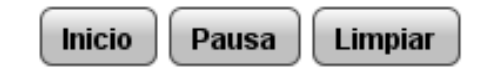

Figura 35 Botones constroladores de simulación.

8. Introducir un texto que nos indique cuando el movimiento sea sobreamortiguado, críticamente amortiguado o subamortiguado, haciendo uso de la instrucción Si[ <Condición>, <Entonces>, <Si no>], tal como se observa en la figura 36.

Entrada: (tipo < 0, "sub amortiguado", Siltipo > 0, "sobre amortiguado", "críticamente amortiguado"]]

Figura 36 Introducción de la condición para mostrar el tipo de sistema.

9. Finalmente modificar los colores y estilos del applet para obtener un diseño más agradable a la vista.

### **5. Resultados**

El applet que se obtiene se muestra en la figura 37, donde se observan todos los elementos que se programaron en el protocolo de construcción.

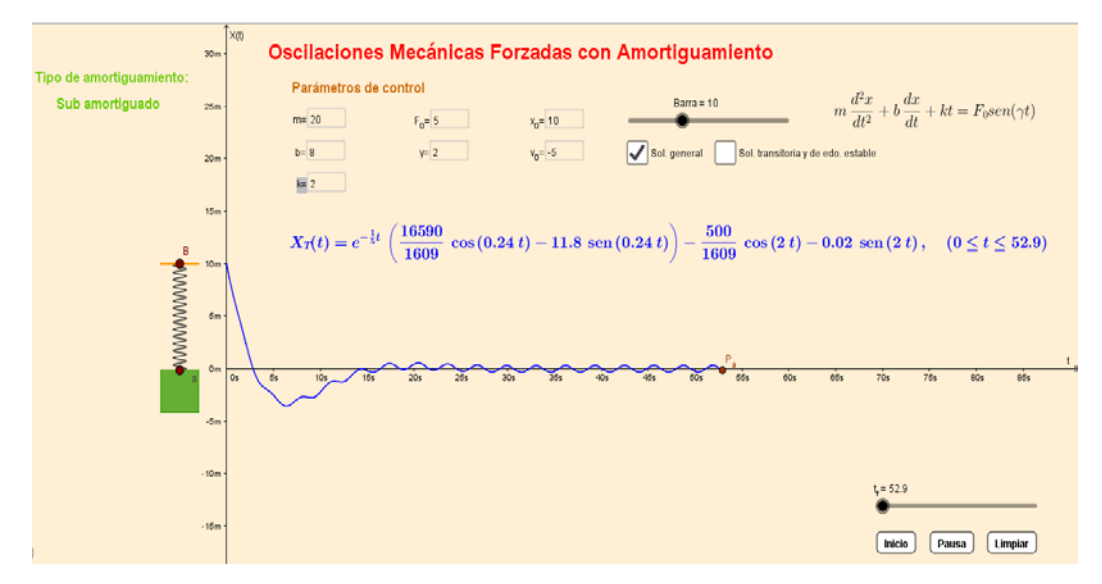

Figura 37 Visualización del applet del sistema mecánico construido con GeoGebra.

Se muestran alguno ejemplos de respuestas que se obtienen para diferentes condiciones de la función forzante, así como diferentes condiciones iniciales, la respuesta se simuló con el apoyo del applet que ya se tiene diseñado. En la figura 38 se muestra la respuesta de un sistema mecánico sometido a una fuerza externa constante de magnitud  $C = 9$ . Las características del sistema son una masa de magnitud  $m = 50 N$ , una fricción  $b = 10 N \cdot s / m$ , una constante de resorte  $k = 15 N/m$ , posición inicial  $x_0 = 10 m$  y una velocidad inicial  $v_0 = 15 m/s$ .

En la figura 39 se muestra la respuesta de un sistema mecánico sometido a una fuerza externa constante de magnitud *C* = 20 . Las características del sistema son una masa de magnitud  $m = 25 N$ , una fricción  $b = 35 N \cdot s / m$ , una constante de resorte  $k = 10 N / m$ , posición inicial  $x_0 = 0$  y una velocidad inicial  $v_0 = -15 m / s$ .

En la figura 40 se muestra la respuesta de un sistema mecánico sometido a una fuerza externa cosenoidal de amplitud  $F_0 = 6$  y frecuencia  $\gamma = 1.5$ . Las características del sistema son una masa de magnitud  $m = 30N$ , una fricción  $b = 10 N \cdot s / m$ , una constante de resorte  $k = 40 N / m$ , posición inicial  $x_0 = 20 m$  y una velocidad inicial  $v_0 = 0$ .

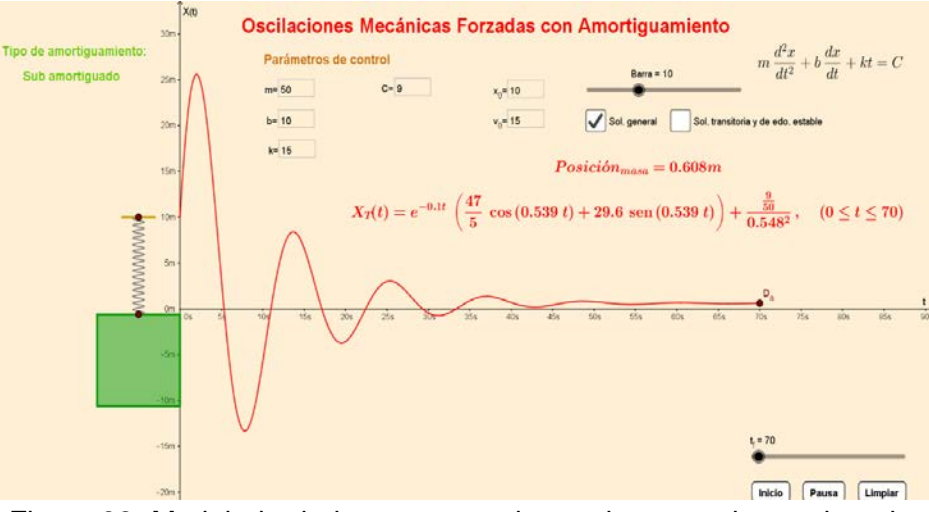

Figura 38 Modelado de la respuesta de un sistema subamortiguado, con una función forzanate constante.

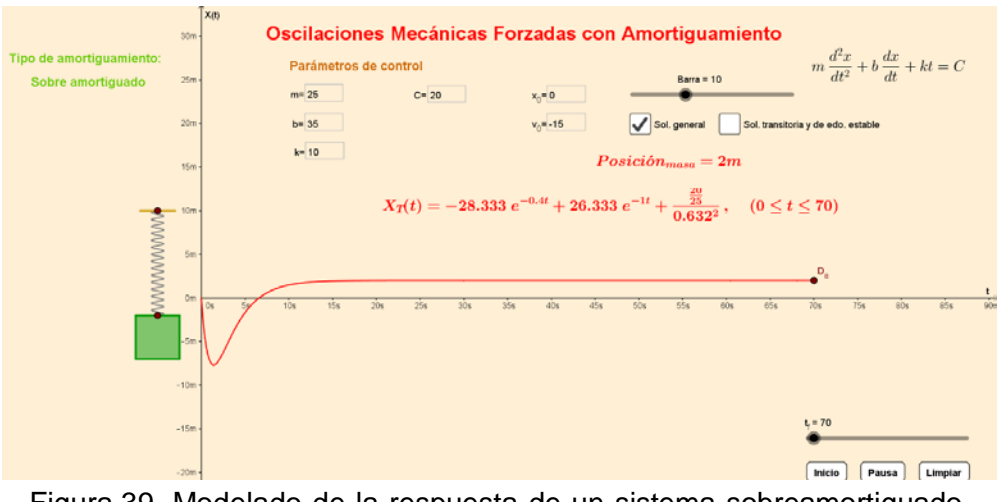

Figura 39 Modelado de la respuesta de un sistema sobreamortiguado, con una función forzanate constante.

En la figura 41 se muestra la respuesta de un sistema mecánico sometido a una fuerza externa cosenoidal de amplitud  $F_0 = 10$  y frecuencia  $\gamma = 1$ . Las características del sistema son una masa de magnitud  $m = 10N$ , una fricción  $b = 20 N \cdot s / m$ , una constante de resorte  $k = 10 N / m$ , posición inicial  $x_0 = -10 m$  y una velocidad inicial  $v_0 = -20 m/s$ .

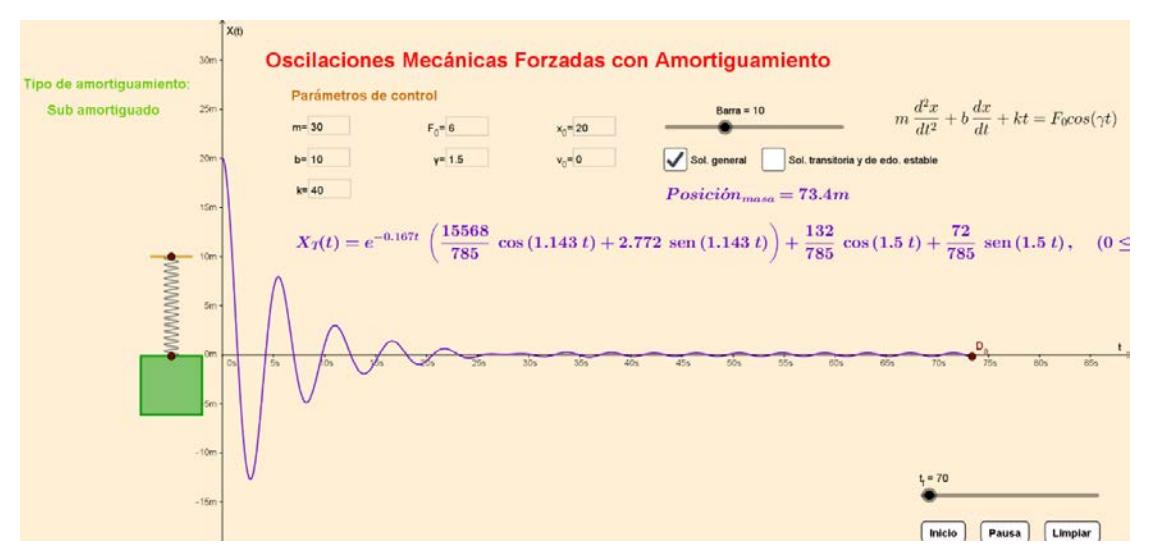

Figura 40 Modelado de la respuesta de un sistema subamortiguado, con una función forzanate constante cosenoidal.

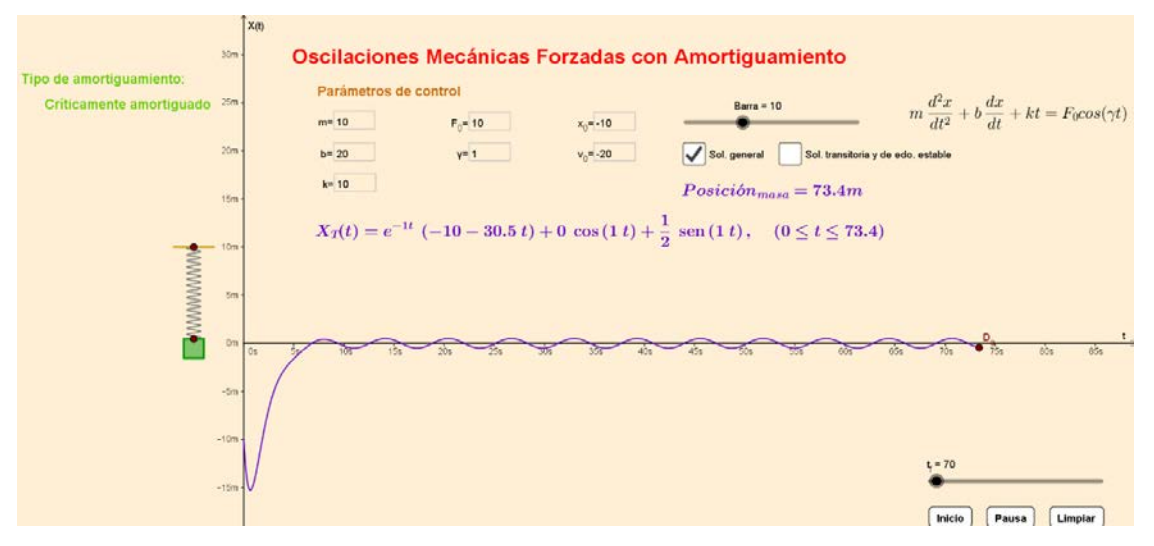

Figura 41 Modelado de la respuesta de un sistema críticamente amortiguado, con una función forzanate cosenoidal.

En la figura 42 se muestra la respuesta de un sistema mecánico sometido a una fuerza externa senoidal de amplitud  $F_0 = 10$  y frecuencia  $\gamma = 3$ . Las características del sistema son una masa de magnitud  $m = 20N$ , una fricción  $b = 5N \cdot s/m$ , una constante de resorte  $k = 25 N/m$ , posición inicial  $x_0 = 4 m$  y una velocidad inicial  $v_0 = -10 m/s$ .

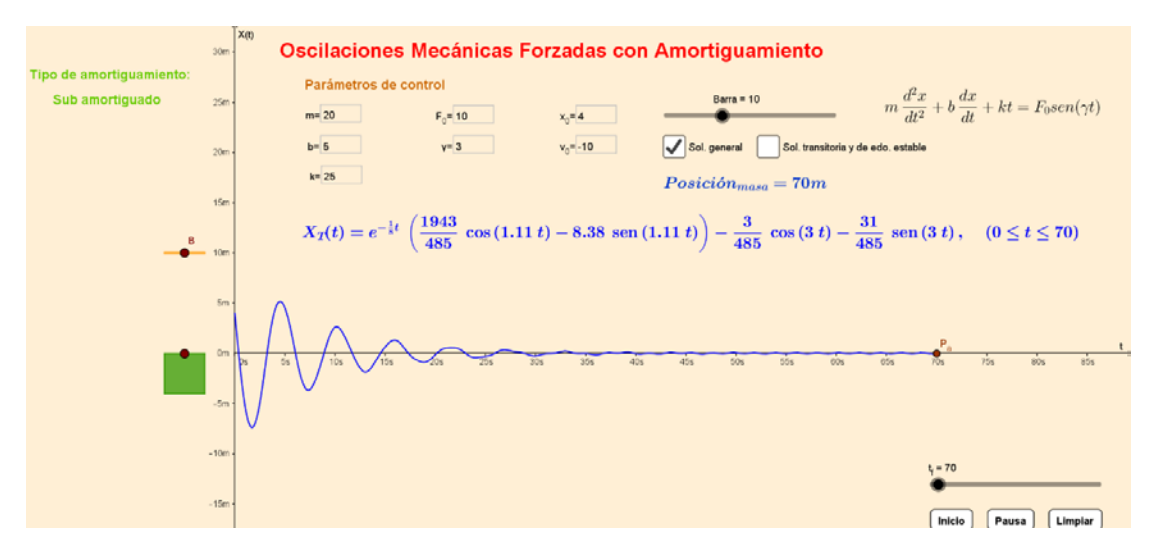

Figura 42 Modelado de la respuesta de un sistema subamortiguado, con una función forzanate senoidal.

En la figura 43 se muestra la respuesta de un sistema mecánico sometido a una fuerza externa cosenoidal de amplitud  $F_0 = 10$  y frecuencia  $\gamma = 1.9999$ . Las características del sistema son una masa de magnitud  $m = 5N$ , una fricción  $b = 0$ , una constante de resorte  $k = 20 N/m$ , posición inicial  $x_0 = 0$  y una velocidad inicial  $v_0 = 0$ .

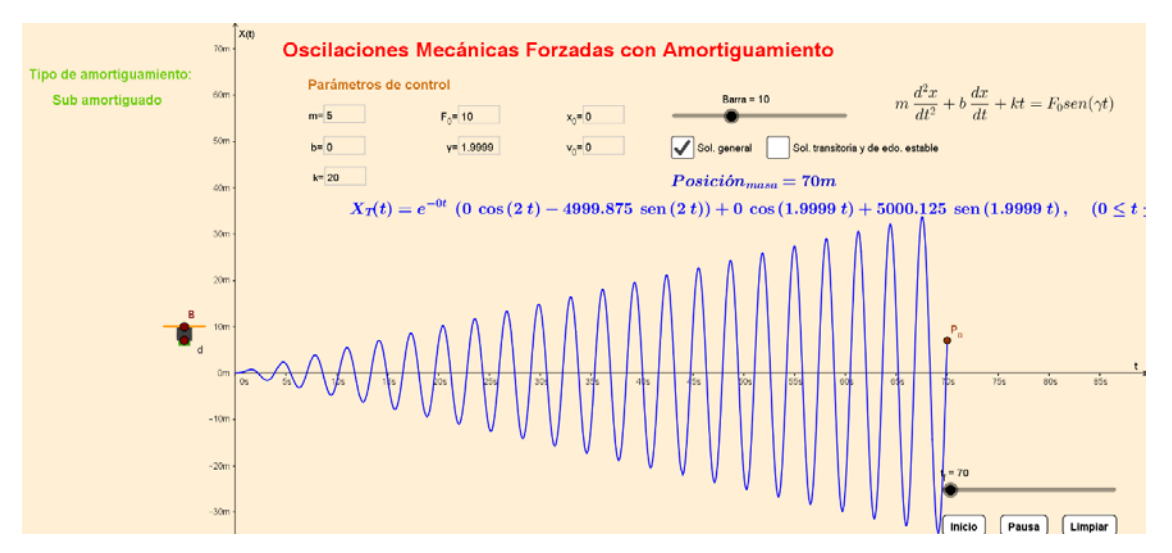

Figura 43 Modelado de la respuesta de un sistema subamortiguado, con una función forzanate cosenoidal.

# **6. Conclusiones**

Como se puede observar en las gráficas de las respuestas del sistema masa resorte, el comportamiento mostrado en las simulaciones de diferentes tipos de funciones forzantes cambia, según la magnitud de los parámetros de entrada y el tipo de función perturbación aplicada. La comprensión y análisis de estas respuestas por parte de los estudiantes es mucho más clara cuando se programa el applet, ya que deben tener bien claros los conceptos que están aplicando, lo cual les permite también desarrollar sus habilidades de toma de decisiones. También se aprovecha el hecho de que muchos de nuestros alumnos tienen un estilo de aprendizaje visual y se apropian mejor de los conceptos cuando tienen a su alcance un simulador que les permite comprobar la respuesta esperada ante diferentes estímulos y sobre todo cuando visualmente se observan las diferencias entre una respuesta y otra.

# **7. Bibliografía y Referencias**

- [1] Cornejo, M.C., Villalobos, E. B., Molina, S. y Arreola, W. G., (2016). Sistema masa resorte con movimiento libre amortiguado, casos: sobreamortiguado, críticamente amortiguado y subamortiguado, su modelado y solución, con el apoyo de geogebra. Revista Pistas Educativas 121, (pp.61-80). Instituto Tecnológico de Celaya. México.
- [2] Cornejo, M. C., Villalobos, E. B., Quintana, P.A. (2008). Métodos de solución de ecuaciones diferenciales y sus aplicaciones. México: Editorial Reverte.
- [3] Morales García J.F. y Peña Páez L.M. (2013). Propuesta metodológica para la enseñanza del cálculo en ingeniería, basada en la modelación matemática. VII CIBEM. Uruguay, Montevideo.
- [4] Serway, R., A., y Jewett, J. W. (2008). Movimiento oscilatorio. En S. R. Cervantes (Ed.), Física para ciencias e ingenierías vol. 1 (pp. 418-448). México D.F., México: Cengage Learning Editores.
- [5] Seto, W., W. (1970). Sistemas de un solo grado de libertad. Vibraciones mecánicas: teoría y 225 problemas resueltos (pp. 1-5). McGraw Hill.